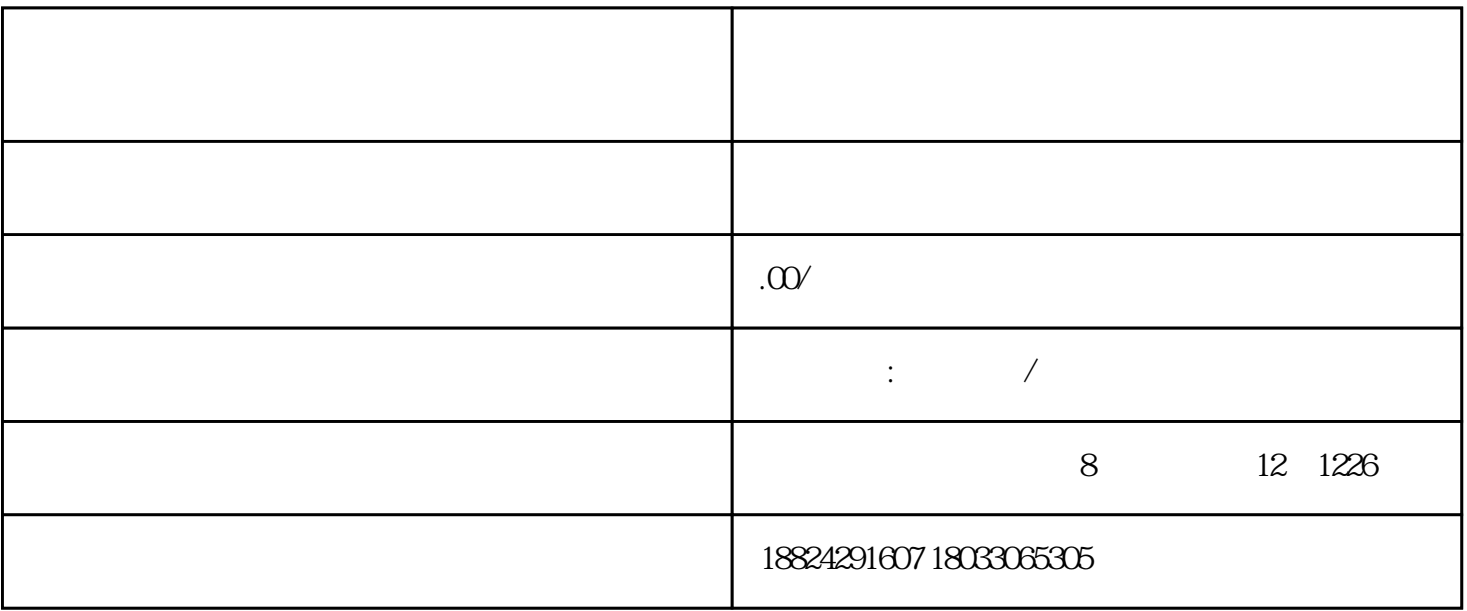

 $2021$ 

 $1$   $\cdots$ 

2、选择"商事主体登陆"点击进入,并进行账号"注册",以及"登陆"账号;

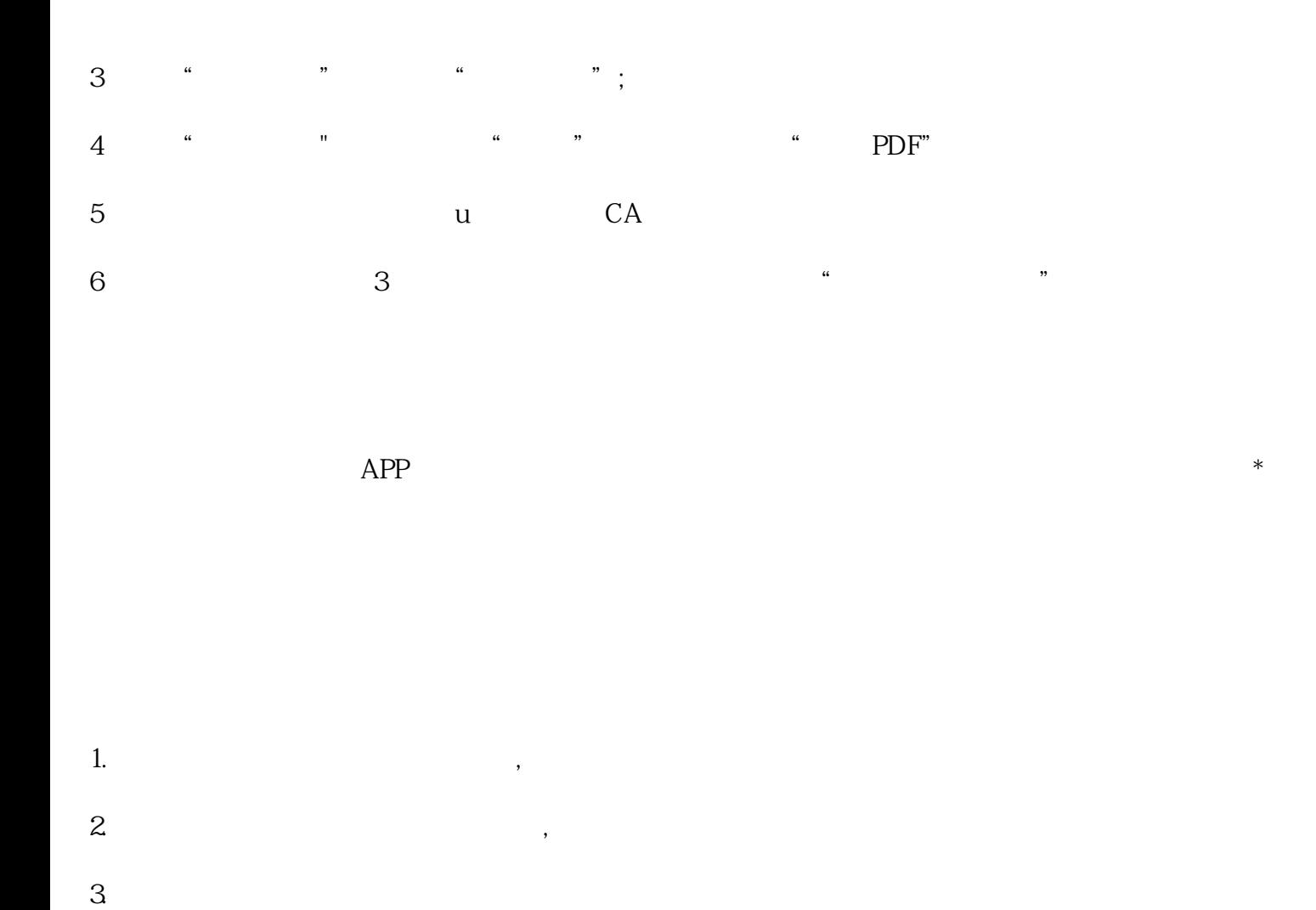

 $2<sub>1</sub>$  $\ddot{\hspace{1cm}}$ ;  $\hspace{1.5cm}$   $\hspace{1.5cm}$   $\hs$  $\begin{array}{ccc} \cdot & \cdot & \cdot \\ 11 & \cdot & \cdot & 13/14/15/18 \end{array}$ 

 $1$ , and  $1$ , and  $1$ , and  $1$ , and  $1$ , and  $1$ , and  $1$ , and  $1$ , and  $1$ , and  $1$ , and  $1$ , and  $1$ , and  $1$ , and  $1$ , and  $1$ , and  $1$ , and  $1$ , and  $1$ , and  $1$ , and  $1$ , and  $1$ , and  $1$ , and  $1$ , and  $1$ , and  $1$ ,

支付宝怎么添加营业执照?

 $\frac{1}{2}$   $\frac{1}{2}$  1 " " APP( ), " " " APP( ), " " " " " " ), " " ), " (" ), " ), " (" ), " (" ), " (" ), " (" ), " (" ), " (" ), " (" ), " (" ), " (" ), " (" ), " (" ), " (" ), " (" ), " (" ), " (" ), " (" ), " (" ), " (" ), " (" ), " (" ),  $\frac{1}{n}$ 2、 选择"个体登记" →"个体注销"  $3$   $^{\circ}$ 

 $4<sub>1</sub>$ 

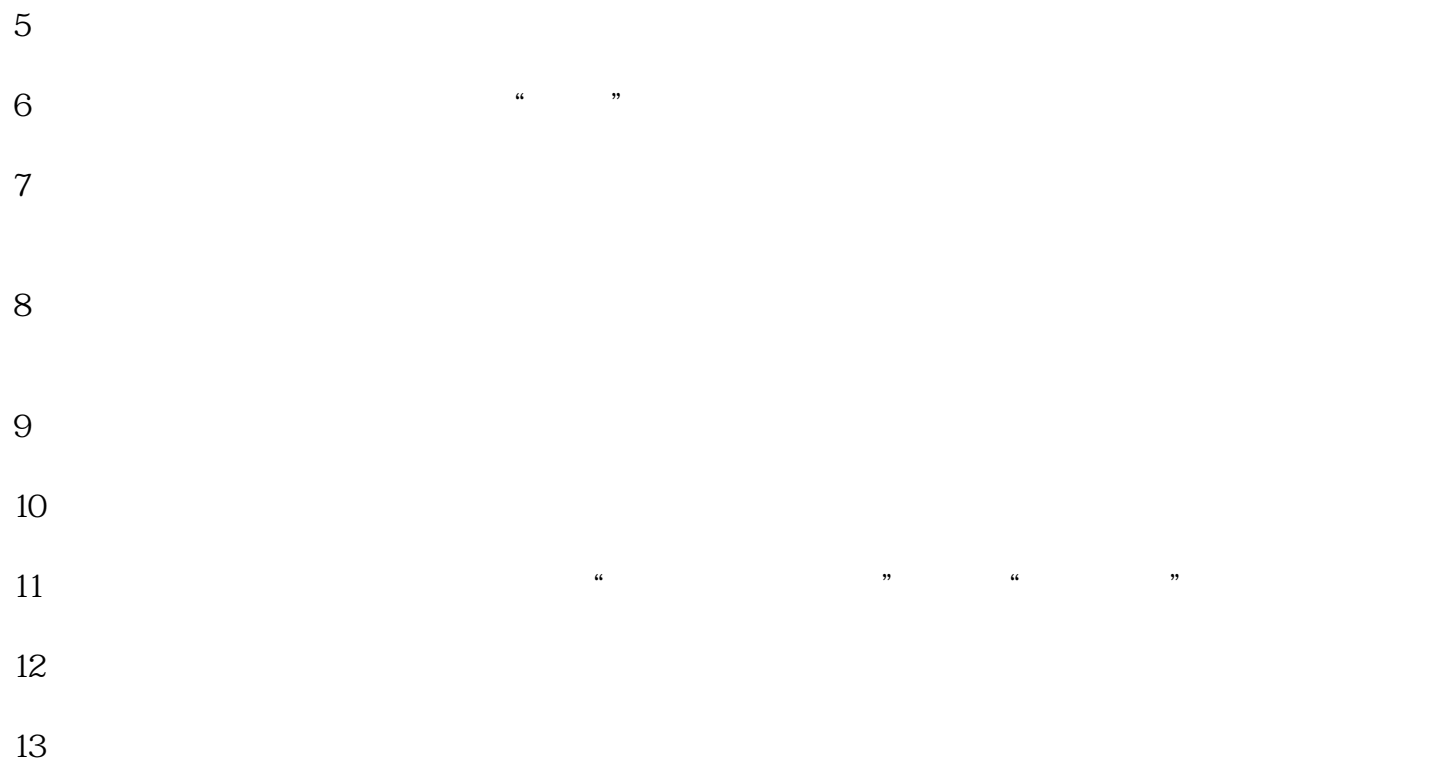